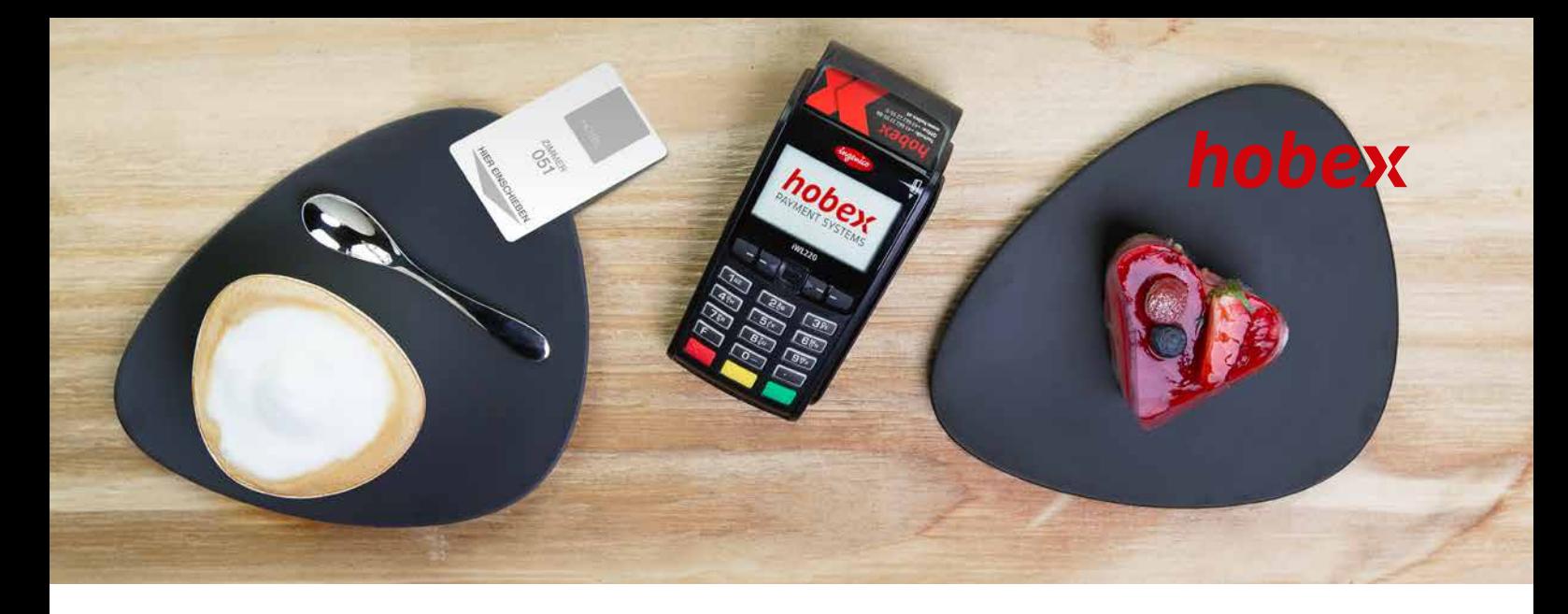

## **FERNABSATZTRANSAKTIONEN (MO/TO) MIT IHREM HOBEX POS TERMINAL**

Sehr geehrte Damen und Herren, sehr geehrte hobex Partner,

um die Möglichkeit zur Durchführung von Mail Order/ Telephone Order – Fernabsatztransaktionen unter Berücksichtigung aller Richtlinien der Kartenorganisationen durchführen zu können, haben wir Ihnen die wichtigsten Anleitungsschritte zusammengefasst.

## **Es gibt für Sie 4 wichtige Punkte welche für die optimale Bedienung und Durchführung zu beachten sind**

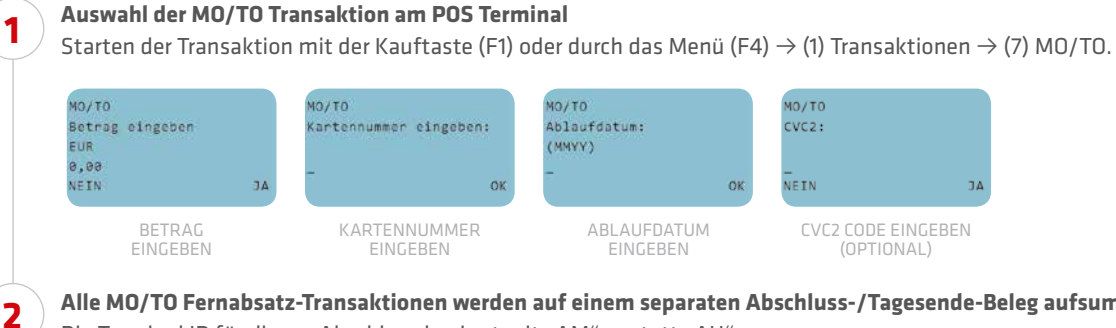

**Alle MO/TO Fernabsatz-Transaktionen werden auf einem separaten Abschluss-/Tagesende-Beleg aufsummiert** Die Terminal ID für diesen Abschluss beginnt mit "AM" anstatt "AH".

**Für diese Transaktionen erhalten Sie eine separate Überweisung auf Ihrem Bankkonto, damit Sie den Tagesende-Beleg dort wieder nachvollziehen können.**

**Wie finden Sie die Transaktionen und Überweisungen im hobex PartnerNet?** Durch Eingabe der Überweisungsreferenznummer im dem dafür vorgesehenen Feld, erhalten Sie immer jene Transaktionsdaten angezeigt, welche der gesuchten Überweisung angehören. Sie finden die Überweisungsreferenznummer auf Ihrem Bankbeleg im Feld Auftraggeberreferenz (oder auch End to End ID).

**WIR SIND GERNE FÜR SIE DA!** Sie haben Fragen oder Anregungen? Sie erreichen uns unter +43 662 2255-0 oder per E-Mail unter office@hobex.at

 $\overline{\underset{D \text{iners Club}}{\bigcirc}}$ 

**DISCOVER** 

VISA V **OD** DE DE V<sub>hion</sub>pay

**3**

**4**